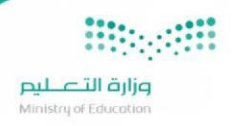

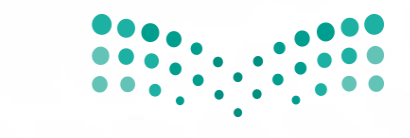

وزارة التصليم Ministry of Education

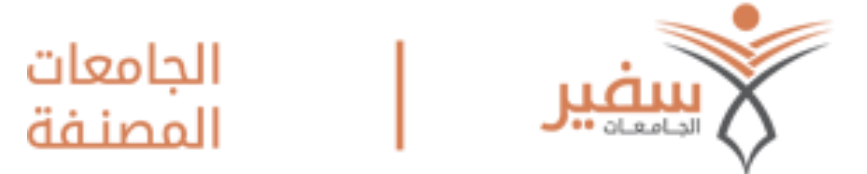

## **سفير الجامعات املصنفة**

# **دليل املستخدم**

### جدول المحتويات

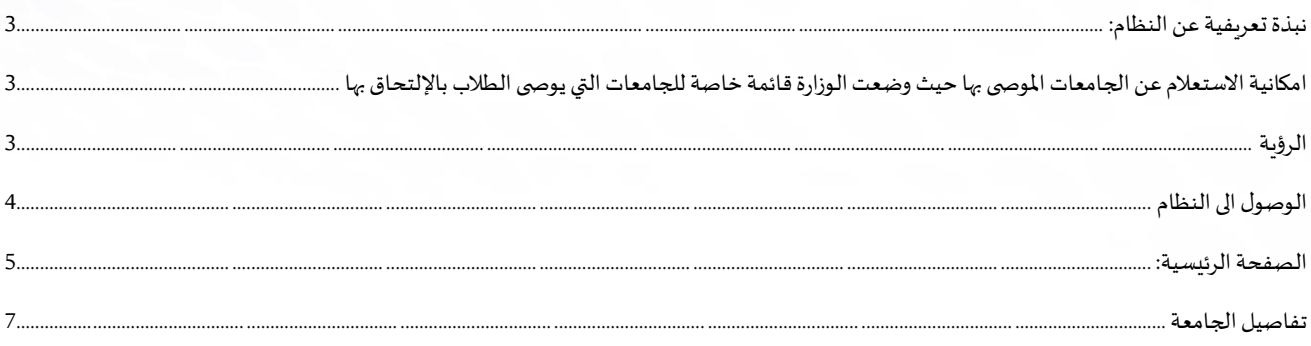

#### <span id="page-2-0"></span>**نبذةتعريفية عنالنظام:**

امكانية الاستعلام عن الجامعات الموصى بها حيث وضعت الوزارة قائمة خاصة للجامعات التي يوصى الطلاب بالإلتحاق بها وفق أسس تتوافق مع مكانة الجامعة ومستواها العلمي ومع ما وضعته لجنة معادلة الشهادات بالوزارة.

### <span id="page-2-2"></span><span id="page-2-1"></span>**الرؤية**

نظراً إلى الازدياد المضطرد في عدد الخريجين من المدارس الثانوية، والضغط الهائل على الجامعات في قبول أكبر عدد من الطلاب **ً والذي اليغطي عددالطالبالراغبين فيإكمال دراستهم.**

**قرربعضالطالبوأولياء أمورهم االتجاهنحوجامعاتخارج اململكةللدراسةفيها،ومع مرورالسنوات أصبح هذا التوجه نحو الخارج ظاهرة البد علىوزارةالتعليم العاليإدارتهاوتنظيمها.**

**بعد أن أصبح التوجهنحوالدراسةفيالجامعاتخارج اململكة،ومع النظرإلىالكم الهائل من الجامعاتاملوجودةفيمختلف الدول،**

**ظهرت الحاجة إلى وجود نظام يوضح للراغبين في الدراسة خارج اململكةتفاصيل عن تلكالجامعاتبمافيها التخصصات املتواجدة في تلك الجامعات ومتطلباتها وتكاليفها، باإلضافة إلى مدى اعتراف اململكة بشهادات تلك الجامعات. مما يتيح للراغبين فيالدراسةفيالخارج اتخاذالقراراملناسبعلىضوءاملعلوماتالتييوفرها لهم النظام.** 

**Hiper** وزارة التصليم

<span id="page-3-0"></span>الوصول الى النظام

**للدخول علىالنظام يرجىالضغط علىالرابط التاليأوالقيام بكتابتهفيشريط العناوين فياملتصفح لديك:**

 [/](https://ru.moe.gov.sa/)[https://ru.moe.gov.sa](https://ru.moe.gov.sa/)

#### بعد الوصول للنظام ستظهر الصفحة الرئيسية التالية وتحتوي الشروط والتنبيهات وبجب الاقرار باختيار:

" قمت بقراءة جميع الشروط و التنبيهات." للبدء بالتصفح :

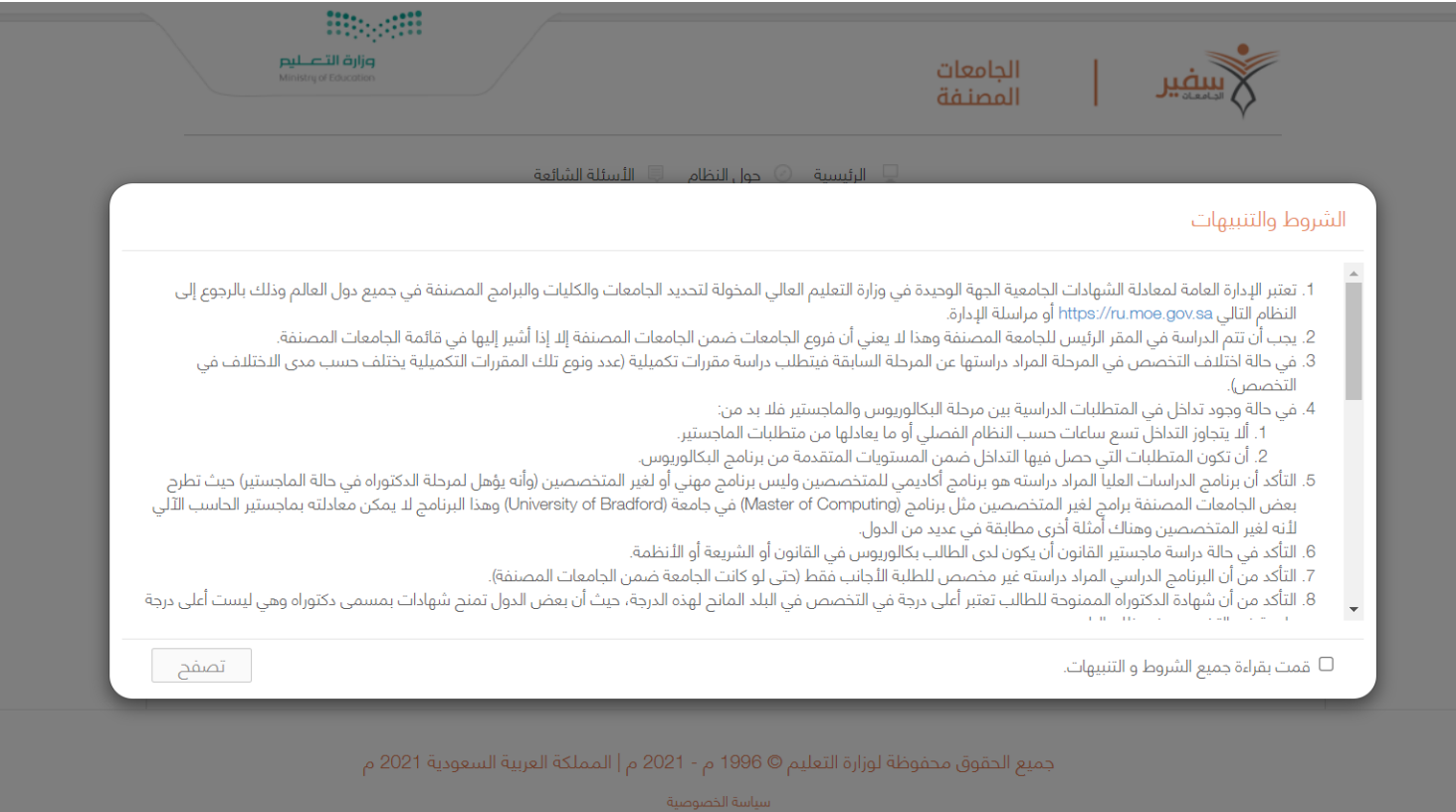

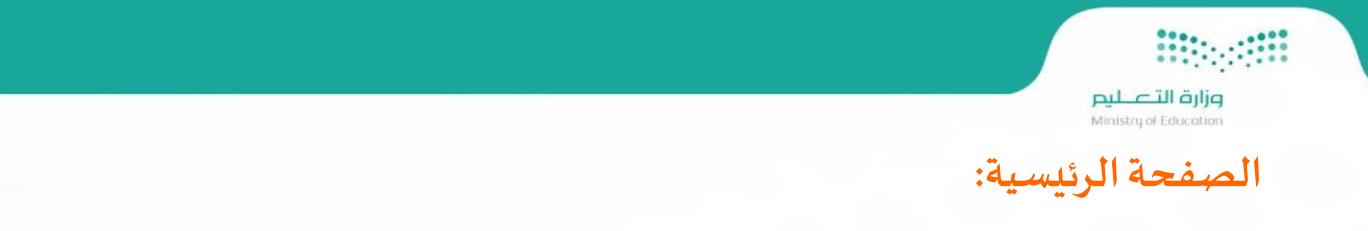

في الصفحة الرئيسية هناك عدة خيارات للبحث حيث يمكن للمستخدم البحث عن الجامعة او المؤسسة التعليمية من خلال:

- اختيار الدولة
- <span id="page-4-0"></span>• اختيارالدرجةالعلمية
	- اسم الجامعة
	- اسم التخصص

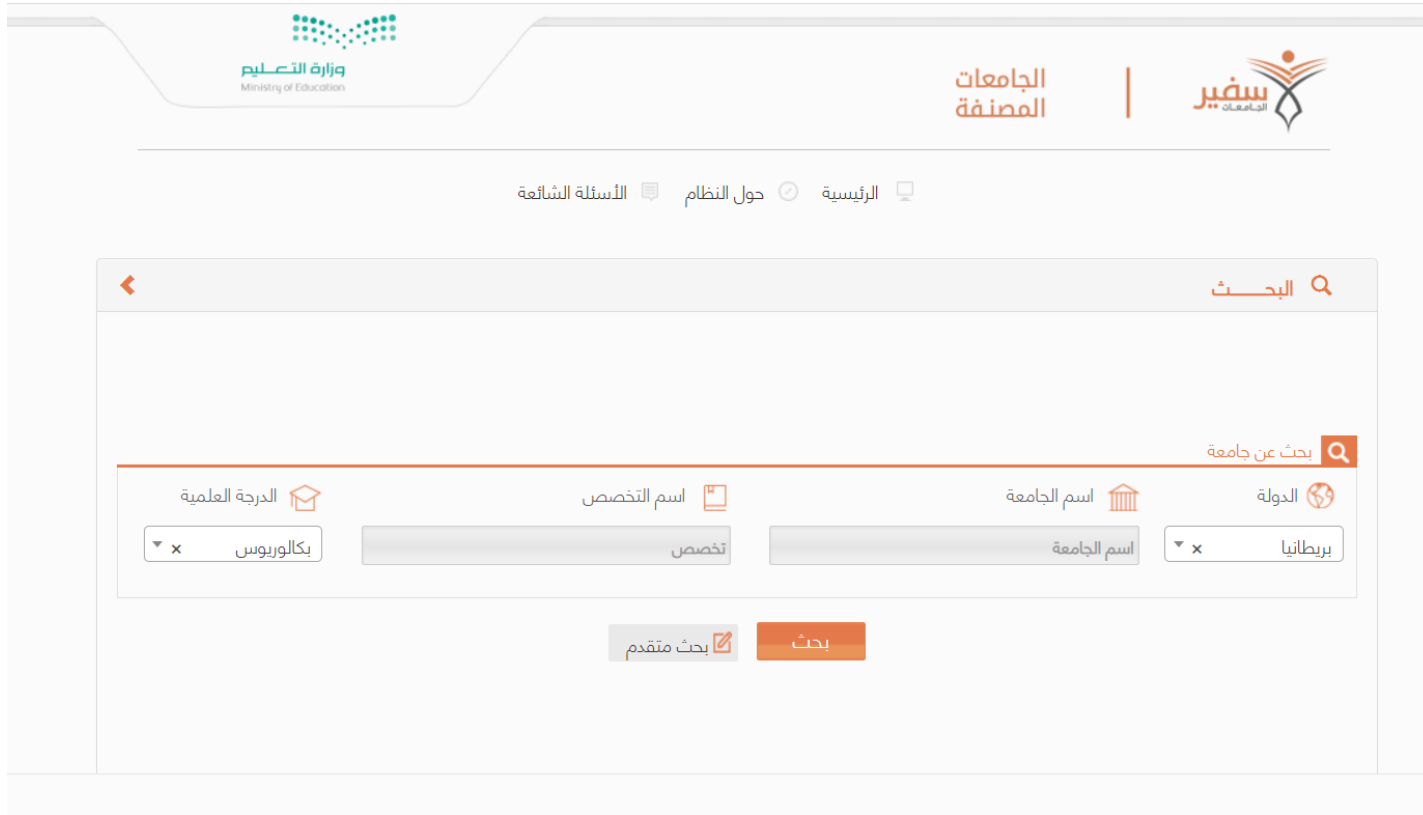

جميع الحقوق محفوظة لوزارة التعليم © 1996 م - 2021 م | المملكة العربية السعودية 2021 م

سياسة الخصوصية مبادئ حماية و مشاركة البيانات

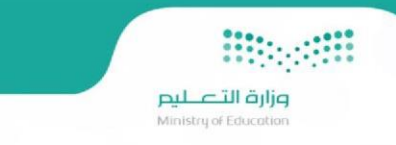

**بعد الضغط علىزرالبحثسوف تظهرالنتائج حسبالحقول املدخلة علىالنحو االتي :** 

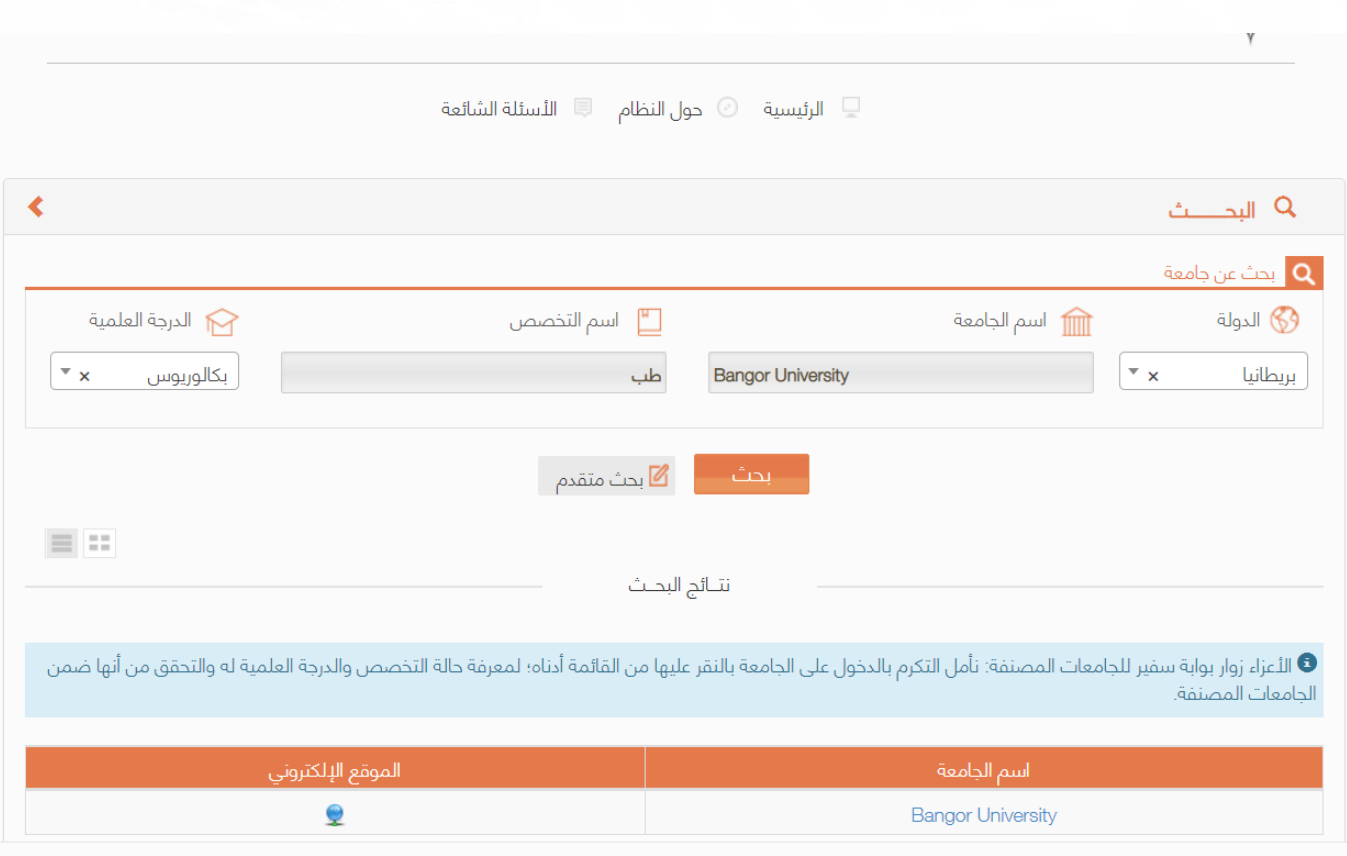

جميع الحقوق محفوظة لوزارة التعليم © 1996 م - 2021 م | المملكة العربية السعودية 2021 م

سياسة الخصوصية مبادئ حماية و مشاركة البيانات

وزارة التصليم<br>Ministry of Education

#### <span id="page-6-0"></span>**تفاصيلالجامعة**

**BB** 200

**بعد ظهورالنتائج وعند الضغط علىرابط اسم الجامعة سوف تظهر تفاصيل الجامعة بحيث تتيح للمستخدم معرفة حالة الجامعة او مالحظات على الجامعة او التنبيهات باالضافة الى التخصصات على النحو االتي:** 

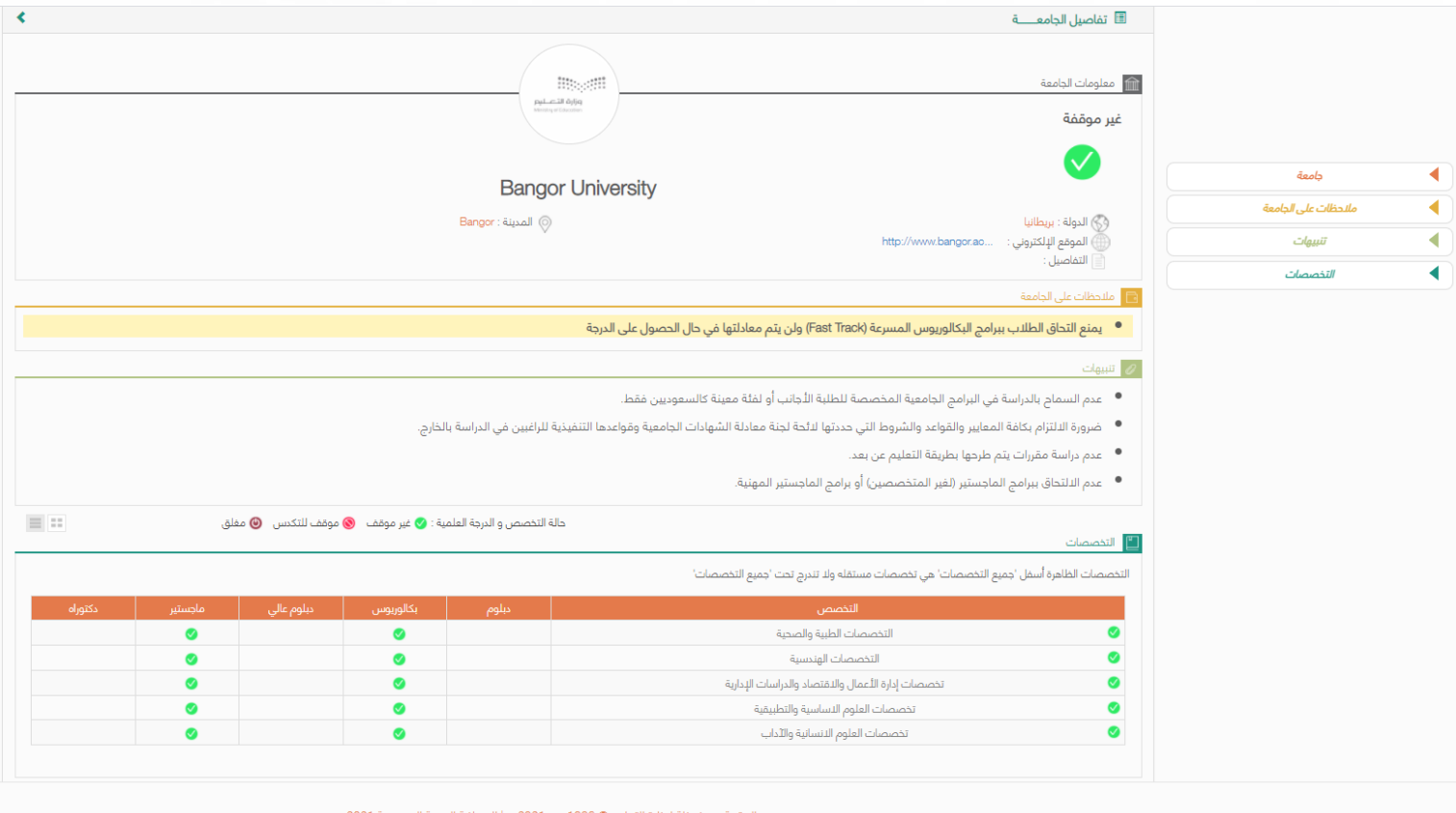

ميع الحقوق محفوظة لوزارة التعليم © 1996 م - 2021 م | المملكة العربية ال

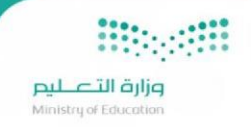

#### **أخطاءشائعة**

عند البحث عن جامعة موصى بها غير موجودة وفق محددات البحث المختارة تظهر رسالة "لا توجد نتائج للبحث"

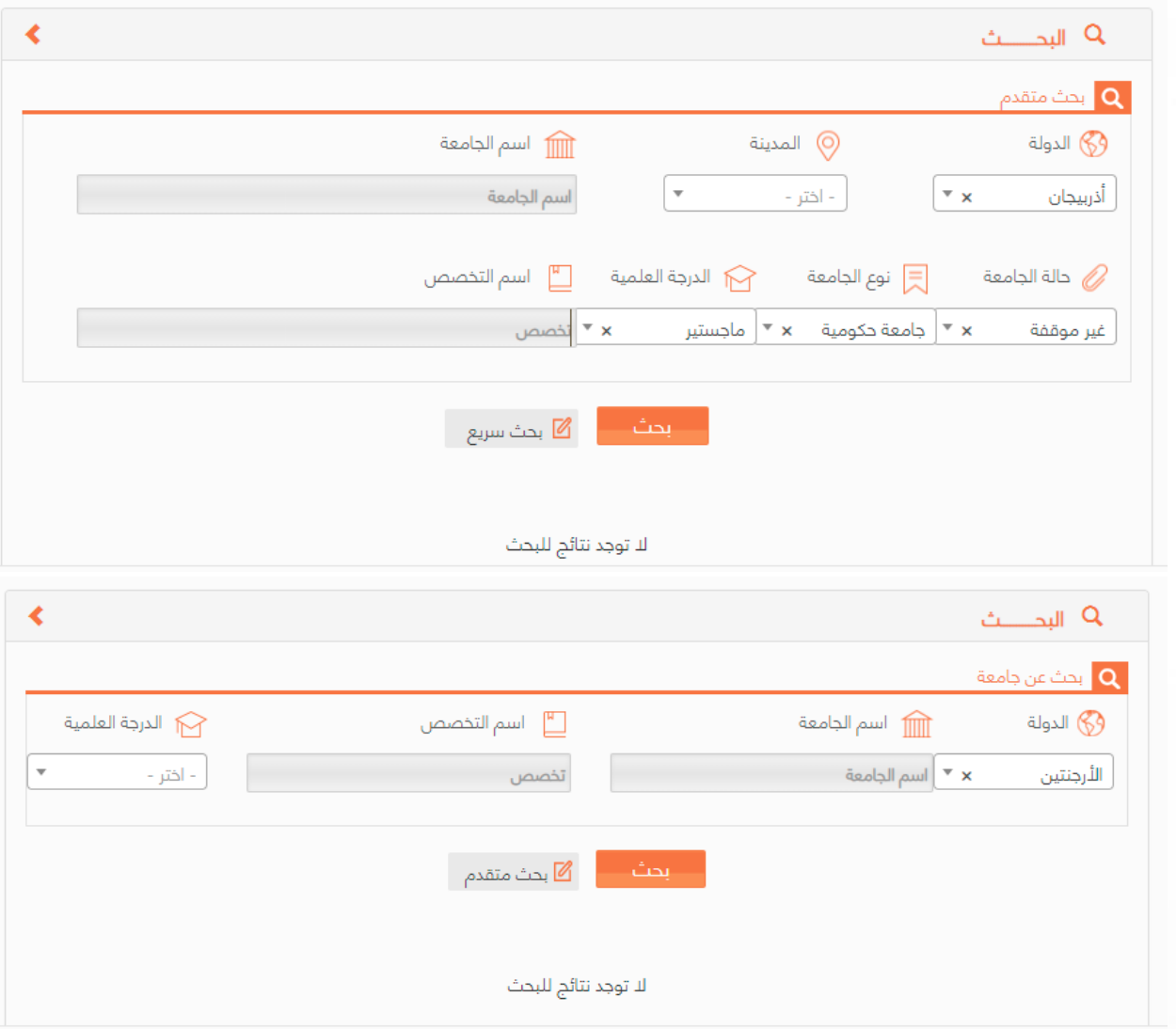

**صزارة التصليم**<br>Ministry of Education **إكمال تلقائي لحقل اسم الجامعة:**

**Biogetti** 

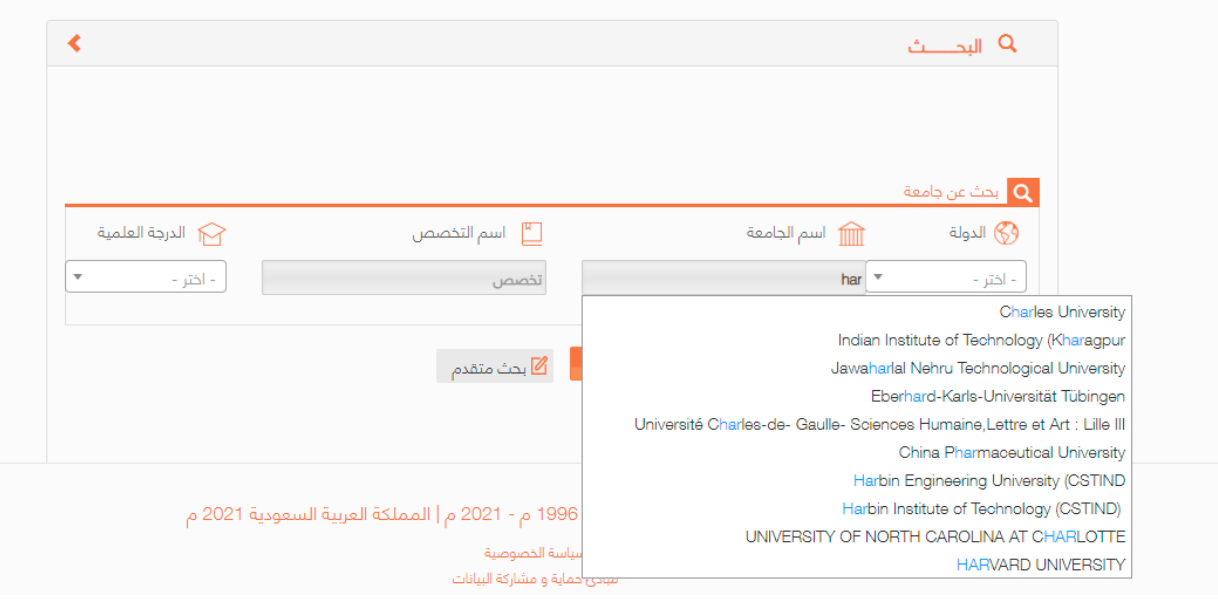

#### **عند اختيار الدولة أمريكا تظهر قائمة الوالية :**

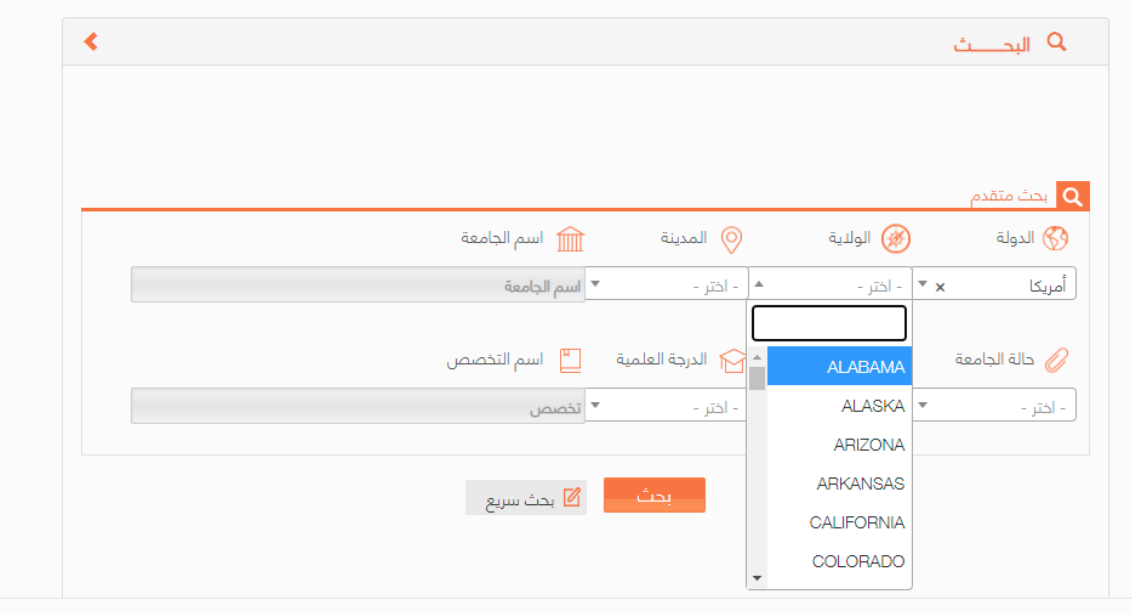